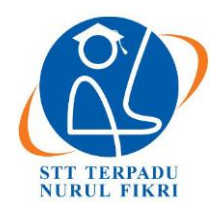

# **Jurnal Informatika Terpadu**

https://journal.nurulfikri.ac.id/index.php/JIT ISSN ONLINE : 2460-8998

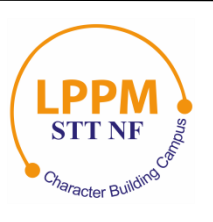

## **ANALISIS DAN IMPLEMENTASI** *DASHBOARD* **MONITORING PROGRAM** *LINK AND MATCH* **PERGURUAN TINGGI BERBASIS** *GOOGLE SHEET*

**Farah Shofiyah<sup>1</sup> , Yekti Wirani<sup>2</sup>**

1, <sup>2</sup>Sistem Informasi, Sekolah Tinggi Teknologi Terpadu Nurul Fikri Jakarta Selatan, DKI Jakarta, Indonesia 12640 [farahsh899@gmail.com](mailto:farahsh899@gmail.com) , [yekti@nurulfikri.ac.id](mailto:yekti@nurulfikri.ac.id)

## *Abstract*

*The Link and Match lecture system is a lecture program created to combine the higher education curriculum with the needs of the world of work. Since implementing the Link and Match learning system at STT Terpadu Nurul Fikri, which has been running in 2019, there have been administrative problems such as difficulties in seeing Presence, final grades, and student performance in link and match. This research aims to build a Link and Match Information System Dashboard Using Google Sheet that facilitates managing and administering the Link and Match Program. The research method used in this study uses the Mix Method research method, which combines qualitative and quantitative research and uses Scrum for the dashboard development method. The test results from the Implementation of the Link and Match Information System Dashboard are 100% for Students and 98.9% for Lecturers, which means that the existence of this Dashboard makes it easier to monitor the administration and management of the Link and Match dashboard. The Link and Match Information System provide a feature to view Student Final Scores, Student Attendance Percentage, Recap of Group Presence for each sprint, Student Presence Level with a percentage of >75% and <75%, Percentage of group point reduction, Individual point reduction percentage, Highest and lowest score of 3 students, Comparison of group scores in each sprint and Student Activity Logbook.*

*Keywords: Dashboard, Google Sheet, Link and match, Information System, Scrum*

## **Abstrak**

Sistem perkuliahan *Link and Match* adalah sebuah program perkuliahan yang dibuat untuk menggabungkan antara kurikulum pendidikan tinggi dengan kebutuhan di dunia kerja. Sejak diterapkannya sistem pembelajaran *Link and Match* di STT Terpadu Nurul Fikri yang sudah berjalan pada tahun 2019, terdapat permasalahan administratif seperti kesulitan melihat presensi, nilai akhir dan kinerja mahasiswa dalam *link and match.* Tujuan dari penelitian ini adalah membangun *Dashboard* Sistem Informasi *Link and Match* Menggunakan *Google Sheet* yang memudahkan proses pengelolaan dan administrasi program *link and match.* Metode penelitian yang digunakan dalam penelitian ini menggunakan metode penelitian *mix methode* yaitu menggabungkan antara jenis penelitian kualitatif dan kuantitatif dengan menggunakan scrum untuk metode pengembangan *dashboard*. Hasil pengujian dari Implementasi *Dashboard* Sistem Informasi *Link and Match* sebesar 100% bagi Mahasiswa dan 98,9% bagi Dosen, yang berarti keberadaan *dashboard* ini memudahkan pemantauan administrasi dan pengelolaan *Link and Match. Dashboard.* Sistem Informasi *Link and Match* menyediakan fitur untuk melihat Nilai Akhir Mahasiswa, Persentase Presensi Mahasiswa, Rekap Presensi Kelompok Tiap Sprint, Tingkat Presensi Mahasiswa dengan persentase >75% dan <75%, Persentase Pengurangan Poin Kelompok, Persentase Pengurangan Poin Individu, Nilai Tertinggi dan Terendah 3 Mahasiswa, Perbandingan Nilai Kelompok Pada Tiap Sprint dan *Logbook* Kegiatan Mahasiswa.

**Kata kunci:** *Dashboard, Google Sheet, Link and match,* Sistem Informasi, Scrum

## **1. PENDAHULUAN**

Sekolah Tinggi Teknologi Terpadu Nurul Fikri yang disingkat menjadi STT Terpadu Nurul Fikri merupakan perguruan tinggi teknologi yang memadukan antara keilmuan praktis di bidang teknologi informasi dengan pengembangan kepribadian islami [1]. Salah satu strategi yang diterapkan oleh STT Terpadu Nurul Fikri untuk

memadukan keilmuan praktis pada bidang teknologi informasi adalah penyelenggaraan program *Link and match.* Sistem perkuliahan *Link and match* adalah sebuah program perkuliahan yang dibuat untuk menggabungkan antara kurikulum pendidikan tinggi dengan kebutuhan di dunia kerja. Seiring dengan berjalannya program *Link and match*, diperlukan administrasi untuk mendukung kelancaran

program tersebut. Administrasi *Link and match* mencakup Presensi, penilaian dosen dan point, dan pelaporan kinerja setiap mahasiswa. Sejak diterapkannya sistem pembelajaran *Link and match* di STT Terpadu Nurul Fikri yang sudah berjalan pada tahun 2019, terdapat permasalahan pada sistem administratif yang tidak rapih.

Tujuan dari penelitian ini adalah membangun *Dashboard* Sistem Informasi *Link and match* Menggunakan *Google Sheet*, membantu memahami dan merancang *Dashboard* Sistem Informasi *link and match*, memahami *google sheet* dan mengetahui proses bisnis pada program *link and match* di STT Terpadu Nurul Fikri. Ruang lingkup dan yang menjadi fokus dalam penelitian ini adalah perancangan *dashboard* sistem informasi *link and match* menggunakan *google form* sebagai media input data, data yang digunakan adala data *dummy*, penelitian ini tidak menggunakan tampilan *mockup*, namun langsung diimplementasikan melalui *google sheet* dan objek dalam implementasi ini adalah Program studi Sistem Informasi tahun 2017 di STT Terpadu Nurul Fikri. Mahasiswa yang terlibat dalam pengujian adalah mahasiswa Sistem Informasi tahun 2017 yang pernah mengikuti program *link and match*. Dosen yang terlibat pada pengujian adalah dosen yang terlibat pada program *link and match*.

Keterbaruan dari penelitian dengan judul implementasi *Dashboard Link and match* berbasiskan *Google Sheet* di STT Terpadu Nurul Fikri adalah peruntukan penggunaan *Dashboard* adalah untuk keperluan administrasi *Link and match* yang menyajikan beberapa tampilan baik berupa tabel, grafik, maupun diagram.

## **2. TINJAUAN PUSTAKA**

## 2.1 *Dashboard*

*Dashboard* adalah sebuah *tools* yang dapat memudahkan dalam memberikan tampilan suatu data atau informasi penting agar dapat dengan mudah dipahami [2]. *Dashboard* dapat diartikan sebagai *enterprise Dashboard* yaitu sebuah antar muka komputer yang banyak menampilkan bagan, laporan, indikator, visual, dan mekanisme *alert,* yang dikonsolidasikan ke dalam platform informasi yang dinamis dan relevan [2].

Ada beberapa macam tipe dari *Dashboard*, menurut mengemukakan 3 buah tipe *Dashboard,* yaitu [3]:

- a. *Dashboard* Strategis: *Dashboard* strategis digunakan untuk mendukung manajemen level strategis memberikan informasi dalam membuat keputusan bisnis, memprediksi peluang, dan memberikan arahan pencapaian tujuan strategis.
- b. *Dashboard* Taktis: *Dashboard* tipe ini berfokus pada proses analisis untuk menentukan penyebab dari suatu kondisi atau kejadian tertentu.
- c. *Dashboard* Operasional: *Dashboard* operasional yang berfungsi sebagai pendukung monitoring dari aktifitas proses bisnis yang spesifik. Fokus pada monitoring aktifitas dan kejadian yang tidak berubah secara konstan.
- 2.2 Sistem Informasi

Sistem informasi dapat didefinisikan secara teknis sebagai satuan komponen yang saling berhubungan yang mengumpulkan (atau mendapatkan kembali), memproses, menyimpan, dan mendistribusikan informasi untuk mendukung pengambilan keputusan dan kendali dalam suatu organisasi [4].

Sistem informasi (SI) adalah kombinasi dan teknologi informasi dan aktivitas orang yang menggunakan teknologi itu untuk mendukung operasi dan manajemen. Dalam arti yang sangat luas, istilah sistem informasi yang sering digunakan merujuk kepada interaksi anatar orang, proses algoritmik, data dan teknologi [5]. Sistem informasi adalah suatu komponen yang saling bekerja satu sama lain untuk mengumpulkan, mengolah, menyimpan dan juga menyebarkan informasi untuk mendukung kegiatan suatu organisasi, seperti pengambilan keputusan, koordinasi, pengendalian, analisis masalah, dan juga visualisasi dari organisasi [6].

Sistem informasi merupakan suatu perangkat elemen atau komponen yang saling terkait satu sama lain, yang dapat mengumpulkan, mengolah, menyimpan dan juga menyebarkan data dan juga informasi, serta mampu untuk memberikan *feedback* untuk memenuhi tujuan suatu organisasi [7].

## 2.3 *Dashboard Information System*

*Dashboard Information System* adalah alat untuk menyajikan informasi secara sekilas, solusi bagi kebutuhan informasi organisasi yang memberikan tampilan antarmuka degan berbagai bentuk seperti diagram, laporan, indicator visual, mekanisme alert, yang dipadukan dengan informasi yang dinamis dan relevan [8]. *Dashboard Information System* didefinisikan sebagai tampilan visual dari informasi penting, yang diperlukan untuk mencapai satu atau beberapa tujuan, dengan mengkonsolidasikan dan mengatur informasi dalam satu layar *(single screen),* sehingga kinerja organisasi dapat dimonitor secara sekilas [9].

Tujuan penggunaan *Dashboard information system* yaitu untuk mengukur kinerja, memonitor proses yang sedang berjalan, dan memprediksi kondisi di masa mendatang. *Dashboard* merupakan alat yang mengandalkan kemampuan visual manusia dalam memahami informasi yang disajikan, sehingga faktor desain menjadi bagian yang cukup penting di dalam penggunaan *Information Dashboard* [10].

#### 2.4 *Google Sheet*

*Google Sheet* adalah salah satu *tools* yang disediakan oleh google secara gratis berupa aplikasi *spreadsheet* Google *Documents* yang disertakan sebagai bagian dari paket perangkat lunak berbasis *web* gratis yang ditawarkan oleh *Google* dalam layanan *Google Drive*-nya.

## 2.5 *Link and Match*

Konsep keterkaitan dan kesepadanan *(Link and match)* antara dunia pendidikan dan dunia kerja ini dicetuskan Mendiknas saat itu, Prof. Dr. Wardiman. Konsep ini dicetuskan untuk bisa menekan jumlah pengangguran lulusan perguruan tinggi yang dari ke hari makin bertambah. Soemarso, Ketua Dewan Pembina Politeknik dan juga dosen UI mengatakan bahwa konsep *Link and match* antara lembaga pendidikan dan dunia kerja dianggap ideal. Jadi, ada keterkaitan antara pemasok tenaga kerja dengan penggunanya [11].

*Link and match* sebenarnya bukan sesuatu yang baru dalam dunia pendidikan. Sejak awal abad ke-20, dalam teori belajar ada terminologi yang bersumber dari aliran belajar *behavioral* yang pada hakikatnya juga merupakan refleksi konsep *Link and match*. Terminologi itu kemudian dikenal dengan *learning by doing*. Pada hakikatnya konsep *Link and match* dapat digunakan sebagai media untuk meningkatkan relevansi pendidikan tinggi dengan kebutuhan tenaga kerja/industri [12].

#### 2.6 Penelitian Terkait

Penelitian yang dilakukan oleh [10] dengan judul *dashboard information system* performa akademik mahasiswa menghasilkan kesimpulan berupa *Dashboard Information System* performa akademik Mahasiswa dapat membantu dosen mengelola nilai tiap kelas yang diambilnya, Mahasiswa tidak akan merasa bosan berhadapan dengan data yang sudah terlihat lebih menarik.

Sementara itu penelitian yang dilakukan oleh [13] dengan Pemanfaatan *Google Spreadsheet* sebagai media pembuatan *dashboard* pada *official site* di iFacility di perguruan tinggi menghasilkan kesimpulan bahwa *Dashboard* iFacility dapat memberikan informasi yang lebih mudah mengetahui permasalahan-permasalahan yang sering terjadi, memberikan data secara *real time*. Dan dengan adanya *Dashboard* iFacility permasalahan yang sering terjadi pada AC dapat diantisipasi.

## **3. METODE PENELITIAN**

Penelitian ini menggunakan metode penelitian *Mix Method*  yaitu menggabungkan antara jenis Penelitian Kualitatif berupa wawancara dengan dosen pengampu *Link and Match* dan perwakilan Mahasiswa Sistem Informasi dan Teknik Informatika yang menghasilkan data berupa penjabaran masalah yang ada pada perkuliahan *link and match* yang telah berjalan, dan Penelitian Kuantitatif dilakukan saat mengelola data data berupa angka yang dari rumus *Google Sheet* yang diperoleh seperti data Nilai dosen, Nilai Poin, dan Presensi. Metode ini digunakan bersama-sama dalam penelitian ini untuk memperoleh data yang lebih komprehensif, valid, handal, dan objektif.

#### 3.1 Metode Pengumpulan Data

Pengumpulan data dilakukan dengan cara Studi literatur yaitu menghimpun data-data atau sumber-sumber yang berhubungan dengan topim penelitian, Observasi yang dilakukan di Kampus STT Terpadu Nurul Fikri untuk mengetahui dan memperhatikan secara langsung *Link and match* yang sedang berjalan, wawancara dan Kuesiner menggunakan *Google Formulir* sebagai media memperolehdata berupa nilai yang diberikan dosen.

#### 3.2 Tahapan Penelitian

Tahapan penelitian dalam penelitian ini dijelaskan dalam Gambar 1. Penelitian ini dimulai dari perumusan masalah, kemudian dilakukan studi literatur, perumusan masalah, kemudian dilakukan pengumpulan data, selanjutnya penelitian melalui tahapan *scrum* yaitu meliputi analisis kebutuhan sistem berdasarkan masalah, *design prototype dashboard*, pengolahan dan analisis data, implementasi dan pengujian. Setelah semua tahapan *scrum* dilewati selanjutnya dilakukan penarikan kesimpulan.

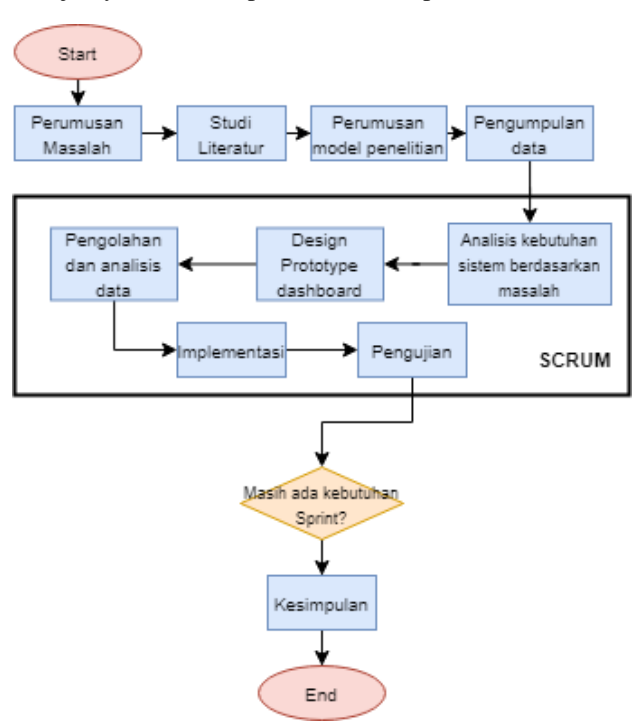

**Gambar 1.** Tahapan Penelitian

#### 3.3 Metode Pengujian

Metode Pengujian yang digunakan adalah *Blackbox Testing* yang berfokus pada spesifikasi fungsional dari *Dashboard* Sistem Informasi *link and match* dan *User Acceptance Testing* (UAT) merupakan pengujian yang ditujukan di luar

sistem yaitu user. Tujuan dari *User Acceptance Testing* adalah untuk mengetahui kelayakan dari *dashboard* yang dibangun.

#### **4. HASIL DAN PEMBAHASAN**

4.1 Presensi Individu

a da

*Dashboard* presensi mahasiswa dibuat agar mahasiswa maupun dosen dapat memantau Presensinya pada sesi *Link and Match*. Pada Gambar 2 akan dijelaskan *dashboard* Presensi mahasiswa, mahasiswa perlu menginputkan NIM yang valid untuk menampilkan nama dan menginputkan kode validasi untuk menampilkan jumlah Presensi dan nilai Presensi. kemudian *Dashboard* akan menampilkan diagram yang berisi informasi persentase Presensi dan ketidakhadiranMahasiswa.

| <u>.</u> | J-1                  |                       |          |
|----------|----------------------|-----------------------|----------|
|          | A                    | B                     | С        |
| 18       | <b>NAMA</b>          | Noviyati Nur<br>Wulan | /=filter |
| 19       | <b>NIM</b>           | 0110117012            |          |
| 20       | <b>KODE</b>          | 12                    |          |
| 21       |                      |                       |          |
| 22       | Jumlah Kehadiran     | 1                     | /=if(fil |
| 23       | Jumlah Tidak Hadir   | 9                     |          |
| 24       | Nilai Kehadiran      | 0.50                  | /=if(fil |
| 25       |                      |                       |          |
| 26       | persentase kehadiran |                       |          |
| 27       |                      | Jumlah                |          |
| 28       |                      |                       | 10.0%    |
| 29       |                      |                       |          |
| 30       |                      |                       |          |
| 31       | Jumlah               |                       |          |
| 32       | 90.0%                |                       |          |
| 33       |                      |                       |          |
| 34       |                      |                       |          |
| 25.      |                      |                       |          |

**Gambar 2.** Tampilan *Dashboard* Presensi Individu

#### 4.2 Rekap Presensi Kelompok Tiap *Sprint*

*Dashboard* Rekap Presensi kelompok tiap *sprint* membantu dosen untuk melihat jumlah kehadiran dan ketidakhadiran pada tiap *sprint*. Data yang dibutuhkan dalam grafik dan tabel pada gambar 3 adalah rekap presensi per *sprint* adalah data presensi mahasiswa pada tiap *sprint.*

| NM             | NAMA                             | Kelcrrock              | Sprint 1       | Sprint 2      | Sprint 3          | Sprint 4        | s                                     | ٠              |                                     | $\tau$ | ٠      |                 | ø              |    | 30 <sub>1</sub> |
|----------------|----------------------------------|------------------------|----------------|---------------|-------------------|-----------------|---------------------------------------|----------------|-------------------------------------|--------|--------|-----------------|----------------|----|-----------------|
| 0110117000     | Faceh Dhistoati                  | <b>Keitertpok 1</b>    | <b>Putadio</b> | <b>Tipdir</b> |                   |                 |                                       |                |                                     |        |        |                 |                |    |                 |
| pstorstore     | <b>Ratersat Pargi Ramwifron</b>  | Kelompok.1             | hade           |               |                   |                 |                                       |                |                                     |        |        |                 |                |    |                 |
| 0110117012     | <b>Roverado Pésar Villulairo</b> | Kelompok 1             | Pode           |               |                   |                 |                                       |                |                                     |        |        |                 |                |    |                 |
| 0110117014     | strowyst Datasta                 | Griempok 1             | hodin          |               |                   |                 |                                       |                |                                     |        |        |                 |                |    |                 |
| D110117016     | alama Hayak                      | lettergok 2            | <b>Hodi</b>    |               |                   |                 |                                       |                |                                     |        |        |                 |                |    |                 |
| DISDEEPOST     | <b>Umi Alzo Ramschani</b>        | Morripol 2             | hade           |               |                   |                 |                                       |                |                                     |        |        |                 |                |    |                 |
| 0110117018     | <b>Muhammad Actidat Fata</b>     | Gritenpark 2           | hadir          |               |                   |                 |                                       |                |                                     |        |        |                 |                |    |                 |
| 0110117028     | <b>Jacque Breelu F.S.</b>        | Keitmuck 2             | hodi           |               |                   |                 |                                       |                |                                     |        |        |                 |                |    |                 |
| 0110117030     | <b>Religion Chryswals</b>        | Keitempot 3            | <b>Hodin</b>   |               |                   |                 |                                       |                |                                     |        |        |                 |                |    |                 |
| 0110117034     | <b>Ayu Amata</b>                 | Kelompok 3             | hadir          |               |                   |                 |                                       |                |                                     |        |        |                 |                |    |                 |
| 0110117030     | Tatislina Rahma Ilahiyati        | Kalumpuk 3             | hodir          |               |                   |                 |                                       |                |                                     |        |        |                 |                |    |                 |
| D110117040     | <b>Cerra Sutment</b>             | Kelompok 3             | <b>Hodi</b>    |               |                   |                 |                                       |                |                                     |        |        |                 |                |    |                 |
| 0110117041     | Faires Syafire Dusing            | Keitmonk <sub>2</sub>  |                |               |                   |                 |                                       |                |                                     |        |        |                 |                |    |                 |
|                |                                  | Total Kahadiran        | τ              | Ŧ             | T                 | ō.              | T                                     | T              |                                     | τ      | 7      |                 | $\overline{D}$ |    | o               |
|                |                                  | total tidak hadir      | $\mathbf{1}$   | 12            | 13                | $\overline{13}$ | $\overline{13}$                       |                | $\overline{13}$                     | 13     |        | $\overline{13}$ |                | 13 | 13              |
|                |                                  |                        |                |               |                   |                 |                                       |                |                                     |        |        |                 |                |    |                 |
|                | <b>Sprint</b>                    | <b>Total Kehadiran</b> |                |               | total tidak hadir |                 |                                       |                |                                     |        |        |                 |                |    |                 |
| ٠              |                                  |                        |                |               |                   |                 | Total Kehadiran and total tidak hadir |                |                                     |        |        |                 |                |    |                 |
|                |                                  |                        | 12             |               |                   |                 |                                       |                | total tidak hadir   Total Kehadiran |        |        |                 |                |    |                 |
| $\overline{2}$ |                                  |                        |                |               |                   |                 |                                       |                |                                     |        |        |                 |                |    |                 |
| 3              |                                  |                        |                |               |                   |                 | 15                                    |                |                                     |        |        |                 |                |    |                 |
| 4              |                                  |                        |                |               |                   |                 | 10                                    |                |                                     |        |        |                 |                |    |                 |
| 5              |                                  |                        |                |               |                   |                 |                                       |                |                                     |        |        |                 |                |    |                 |
| 6              |                                  |                        |                |               |                   |                 | 5                                     |                |                                     |        |        |                 |                |    |                 |
| $\overline{7}$ |                                  |                        |                |               |                   |                 | $\Omega$                              |                |                                     |        |        |                 |                |    |                 |
|                |                                  |                        |                |               |                   |                 | ٠                                     | $\overline{2}$ | 3<br>4                              | 5      | 6      | 7               | 8              | 9  | 10              |
| 8              |                                  |                        |                |               |                   |                 |                                       |                |                                     |        |        |                 |                |    |                 |
| ø              | 10                               |                        |                |               |                   |                 |                                       |                |                                     |        | Sprint |                 |                |    |                 |

**Gambar 3.** Tampilan Rekap Presensi Kelompok Tiap *Sprint*

4.3 Tingkat Presensi Mahasiswa dengan Tingkat >75% dan  $< 75%$ 

Pada gambar 4 Tingkat Presensi Mahasiswa dengan persentase >75% dan <75% memudahkan dosen untuk melihat kehadiran mahasiswa dalam persentase. Data yang dibutuhkan dalam daftar mahasiswa dengan tingkat presensi >75% dan < 75% adalah data presensi mahasiswa yang diisi melalui *google form*, kemudian akan menghasilkan informasi berupa nama mahasiswa dengan nama kelompok, berapa kalimahasiswa tersebut hadir dan akan menghasilkan nilai presensi serta persentase presensi.

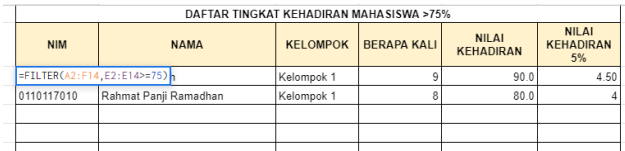

| DAFTAR TINGKAT KEHADIRAN MAHASISWA <75% |                                    |                 |                    |                                  |                                  |  |  |  |
|-----------------------------------------|------------------------------------|-----------------|--------------------|----------------------------------|----------------------------------|--|--|--|
| <b>NIM</b>                              | <b>NAMA</b>                        | <b>KELOMPOK</b> | <b>BERAPA KALI</b> | <b>NILAI</b><br><b>KEHADIRAN</b> | NII AI<br><b>KEHADIRAN</b><br>5% |  |  |  |
|                                         | =FILTER(A2:F14,E2:E14 <= 75) /ulan | Kelompok 1      |                    | 10.0                             | 0.5                              |  |  |  |
| 0110117014                              | Rahmawati Nurlaela                 | Kelompok 1      | 0                  | 0.0                              |                                  |  |  |  |
| 0110117016                              | Salima Hayati                      | Kelompok 2      | 0                  | 0.0                              |                                  |  |  |  |
| 0110117017                              | Silmi Rizgi Ramadhani              | Kelompok 2      | O                  | 0.0                              |                                  |  |  |  |
| 0110117018                              | Muhammad Achdiat Fata              | Kelompok 2      | Ō                  | 0.0                              |                                  |  |  |  |
| 0110117028                              | Jennie Imelia F.S.                 | Kelompok 2      | 0                  | 0.0                              |                                  |  |  |  |
| 0110117030                              | Robiah Qoyimah                     | Kelompok 3      | 0                  | 0.0                              |                                  |  |  |  |
| 0110117034                              | Ayu Amalia                         | Kelompok 3      | Ō                  | 0.0                              |                                  |  |  |  |
| 0110117039                              | Tanalina Rahma Ilahiyah            | Kelompok 3      | ٥                  | 0.0                              |                                  |  |  |  |
| 0110117040                              | Karina Sukmawati                   | Kelompok 3      | Ō                  | 0.0                              |                                  |  |  |  |
| 0110117041                              | Farras Syafira Susilo              | Kelompok 3      | Ō                  | 0.0                              |                                  |  |  |  |
|                                         |                                    |                 |                    |                                  |                                  |  |  |  |

**Gambar 4.** Tampilan Daftar Presensi Mahasiswa Berdasarkan Persentase Kehadiran

#### 4.4 Persentase Pengurangan Poin Kelompok

Pada gambar 5 ditampilkan persentase pengurangan poin kelompok dalam bentuk diagram yang dapat memudahkan dosen untuk mendapatkan informasi totaljumlah kesalahan dalam persen yang dilakukan oleh semua kelompok. Data yang dibutuhkan dalam presentase pengurangan poin kelompok adalah datapelanggaran tiap kelompok.

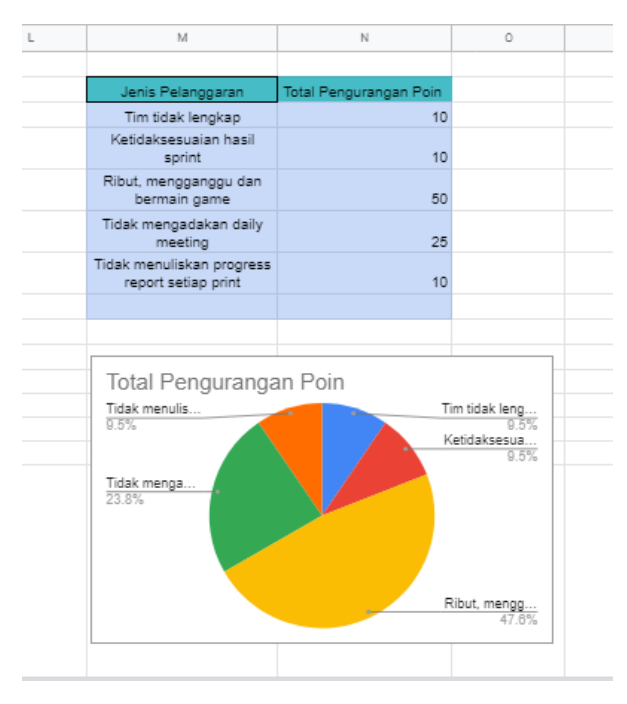

**Gambar 5.** Tampilan Persentase Pengurangan Poin Kelompok

#### 4.5 Persentase Pengurangan Poin Individu

Pada gambar 6 ditampilkan persentase pengurangan poin Individu dalam bentuk diagram yang dapatmemudahkan dosen untuk mendapatkan informasi totaljumlah kesalahan dalam persen yang dilakukan oleh semua mahasiswa. Data yang dibutuhkan dalam presentase pengurangan poin individu adalah data pelanggaran apa saja yang dilakukan oleh tiap mahasiswa.

| Terlambat hadir > 15 menit                                | <b>Total Pelanggaran</b> |                                                      |
|-----------------------------------------------------------|--------------------------|------------------------------------------------------|
|                                                           | 1                        |                                                      |
| Tidak hadir selama perkuliahan<br>(tanpa izin yang jelas) | 1                        |                                                      |
| Berpakaian tidak sesuai ketentuan                         | 0                        |                                                      |
| Tidak melaporkan progress &<br>Kendala di Daily Meeting   | 0                        |                                                      |
| Tidak mengikuti penuh waktu s.d<br>17.00                  | 7                        |                                                      |
| Bermain game dan sosial media<br>(diluar jam istirahat)   | 0                        |                                                      |
| Total Pelanggaran                                         |                          |                                                      |
| Tidak mengikuti                                           |                          | Terlambat hadir<br>11.1%<br>Tidak hadir sel<br>11.1% |

**Gambar 6.** Tampilan Persentase Pengurangan Poin Individu

#### 4.6 Mahasiswa dengan 3 Nilai Tertinggi dan Terendah

Pada Gambar 7 ditampilkan 3 Mahasiswa yangmemiliki nilai tertinggi dan terendah dalam bentukgrafik yang dapat memudahkan dosen untuk melihat informasi berupa nilai akhir individu nilai tiap individumahasiswa akan di urutkan berdasarkan nilai tertinggi hingga nilai terendah. Data yang dibutuhkan dalam grafik nilai mahasiswa tertinggi dan terendah adalah nama mahasiswa, total nilai sprint kelompok, dan pengurangan poin individu maupun kelompok.

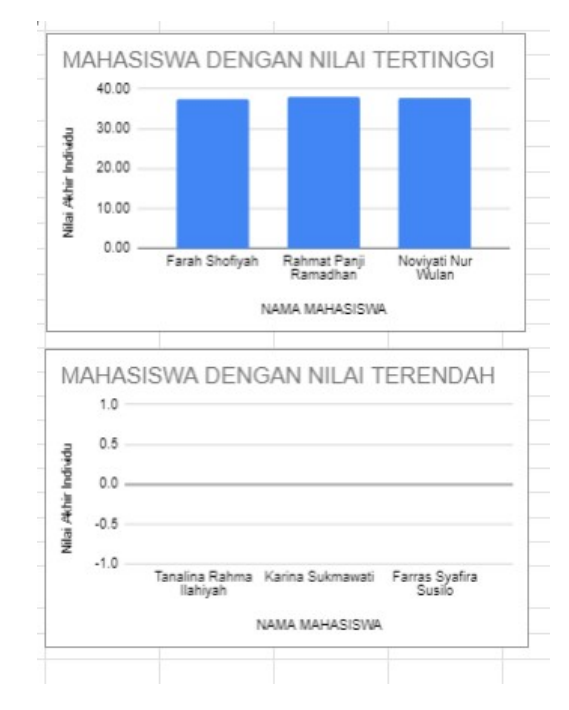

**Gambar 7.** Tampilan Nilai Tertinggi dan Terendah

#### 4.7 Rekapitulasi Perbandingan Nilai Kelompok

Tabel dan grafik rekapitulasi perbadingan nilai kelompok seperti pada gambar 8 menampilkan perbandingan nilai kelompok tiap *sprint* yang memudahkan dosen untuk memantau nilai tiap kelompok pada tiap *sprint*-nya. *Dashboard* akan menampilkan grafik perbandingan nilai kelompok, yang akan mencatat perubahan naik dan turun nya nilai masing-masing kelompok pada tiap *sprint*-nya. Data yang dibutuhkan dalam grafik adalah nilai akhir kelompok tiap sprint yang dihasilkan dari perhitungan jumlah nilai dosen, serta akumulasi point yang diterima tiap kelompok dalam setiap *sprint*-nya.

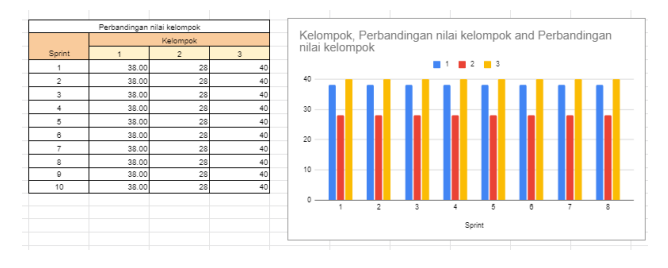

**Gambar 8.** Tampilan Rekapitulasi Perbandingan Nilai Perkelompok

#### 4.8 *Logbook* Aktivitas Mahasiswa

Data yang dibutuhkan dalam tabel *Logbook* aktivitias Mahasiswa pada gambar 9 adalah data kegiatan atau aktivitas mahasiswa yang di input pada setiap awal sprint agar memudahkan dosen untuk memantau aktivitas mahasiswa. Untuk menampilkan Logbook kegiatan tiap mahasiswa, masukkan NIM Mahasiswa, kemudian Sistem akan otomatis mengambil informasi nama dan aktivitas yang telah dilakukan oleh mahasiswa. *Logbook* aktivitas mahasiswa dapat memudahkan dosen dalam melakukan pemantauan terhadap kegiatan mahasiswa di tiap *sprint*nya.

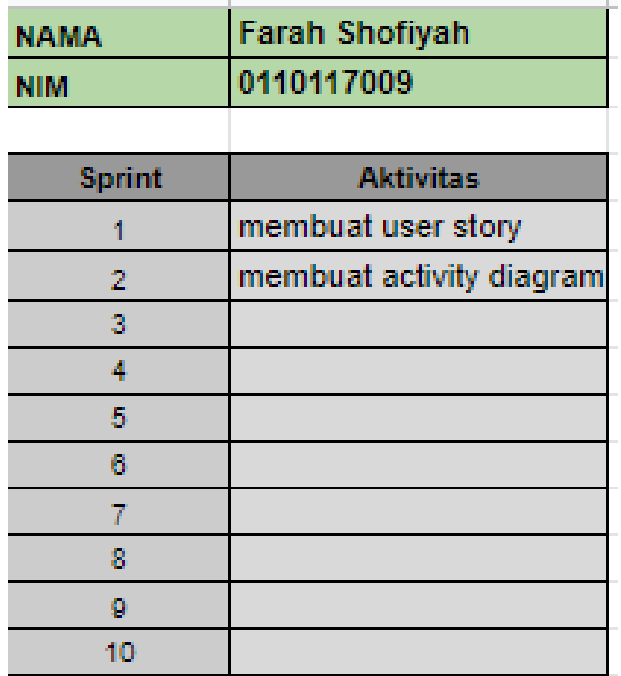

**Gambar 9.** Tampilan *Logbook* Kegiatan

## 4.9 Skor Akhir Mahasiswa

Pada gambar 10 ditampilkan *dashboard* untuk melihat skor akhir mahasiswa untuk memudahkan mahasiswa maupun dosen untuk melihat nilai akhir yang diterima mahasiswa. Data yang dibutuhkan dalam tabel Nilaiakhir mahasiswa adalah Nilai Sprint Individu, nilai UTS dan UAS, Nilai Presensi, Nilai Akhir dan Skor yang diterima beserta total pengurangan poin individu yang diterima. Pada *dashboard* nilai akhir mahasiswa, mahasiswa perlu menginputkan NIM yang valid untuk menampilkan nama yang diambil dari *sheet* master.

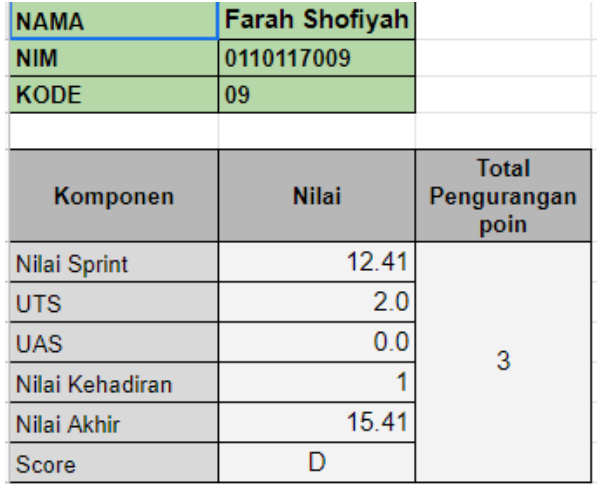

**Gambar 10.** Tampilan Skor Nilai Akhir Mahasiswa

#### 4.10 Hasil Pengujian

1. Pengujian *BlackBox*

Pengujian menggunakan *blackbox* ini dilakukan untuk mengetahui semua fitur dapat berjalan atau tidak.

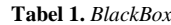

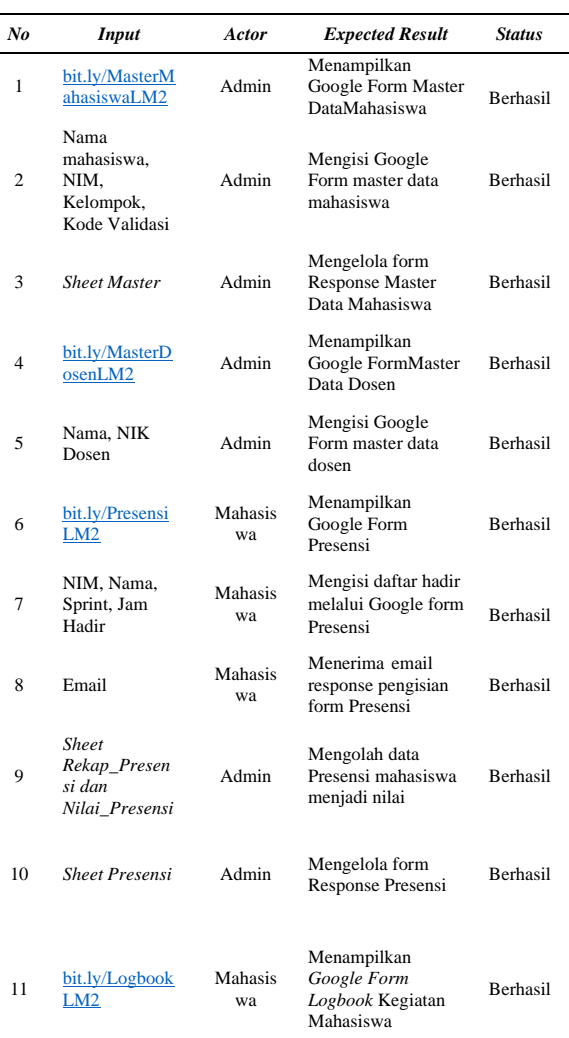

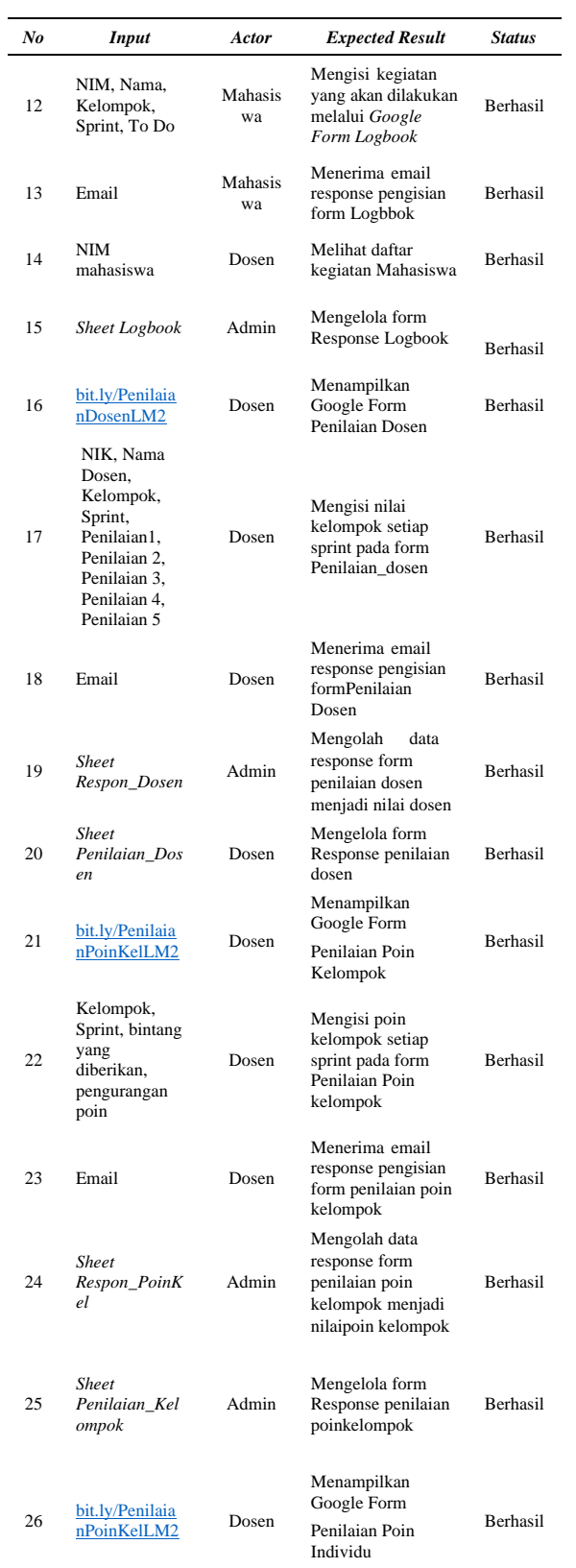

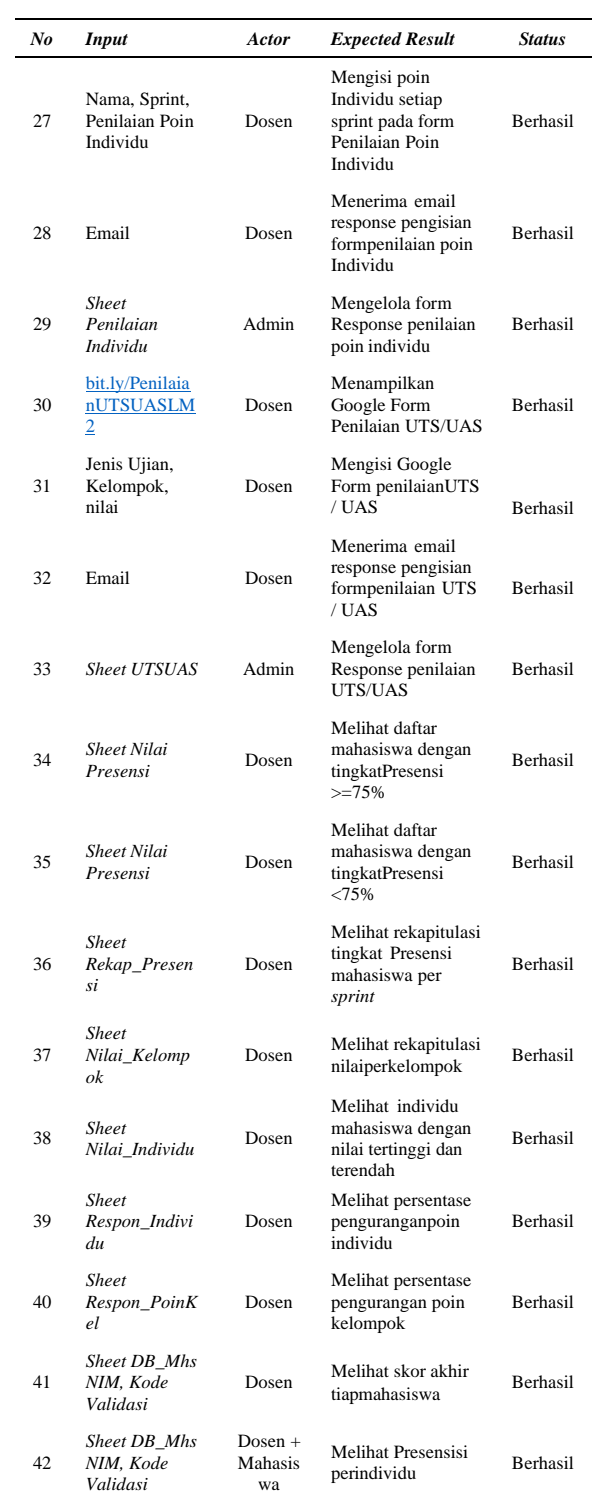

2. Pengujian UAT

Data pengujian modul Mahasiswa diisi oleh 3 Responden Mahasiswa. Berikut ini adalah tabel hasil pengujiannya:

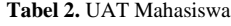

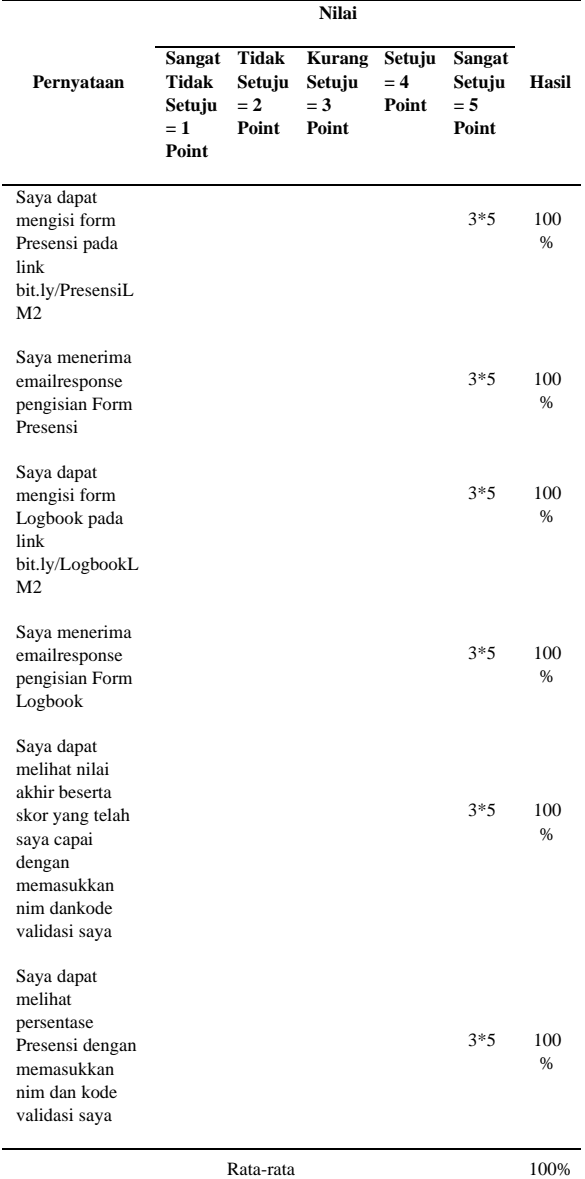

Berdasarkan hasil pengujian yang dilakukan oleh 3 Orang Mahasiswa menggunakan *skala Likert*, peneliti menemukan kesimpulan bahwa keseluruhan dari penyataan pengujian modul Mahasiswa hasilnya adalah 100% yang artinya berada pada *range* sangat setuju. Hal ini menunjukkan bahwa *Dashboard* Informasi *Link and Match* sudah sesuai dalam memfasilitasi fungsinya. Selain itu, hal ini juga membuktikan bahwa keberadaan *dashboard Link and Match* dapat menyelesaikan masalah yaitu sulitnya memantau Presensi, nilai, dan kinerja dari mahasiswa.

Adapun hasil pengujian dengan modul dosen yang dilakukan oleh Dosen adalah sebagai berikut:

#### **Tabel 3.** UAT Dosen

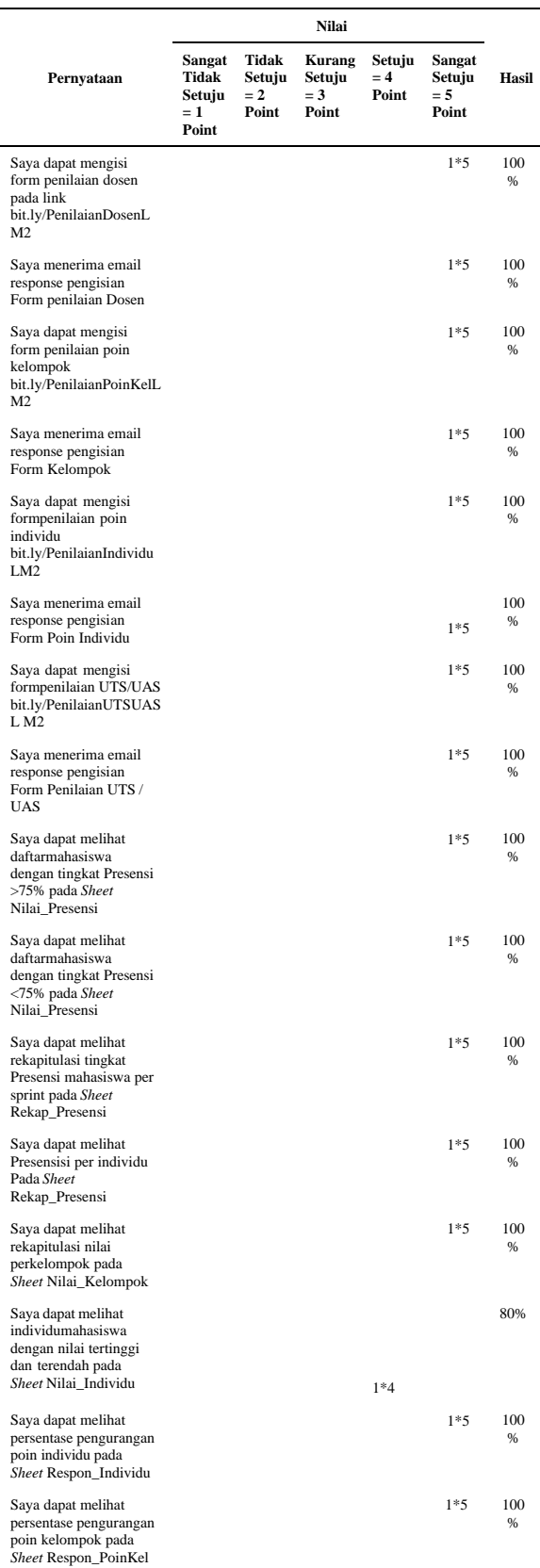

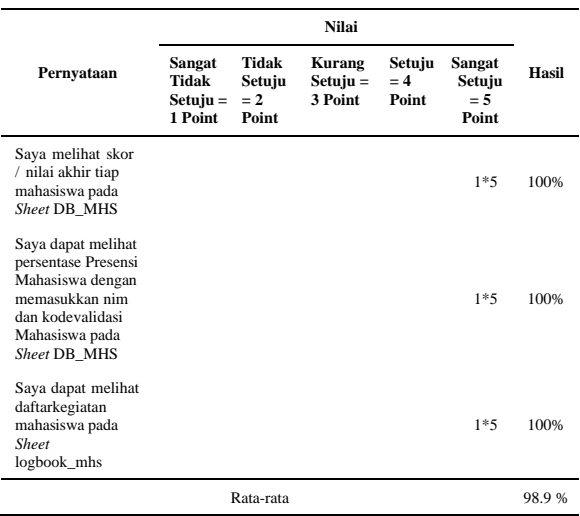

Berdasarkan hasil pengujian yang dilakukan oleh 1 orang dosen menggunakan *skala likert*, peneliti menemukan kesimpulan bahwa keseluruhan dari penyataan pengujian modul Dosen hasilnya adalah 98,9% yang artinya berada pada *range* sangat setuju bahwa *Dashboard* Informasi *Link and match* sudah sesuai dalam memfasilitasi fungsinya.

#### **5. KESIMPULAN**

- 1. *Dashboard* Sistem Informasi adalah alat yang menyajikan informasi sekilas yang menampilkan antarmuka dengan berbagai bentuk yang berisi informasi yang dinamis dan relevan.
- 2. *Google Sheet* adalah *tools SpreadSheet* yang disediakanoleh Google secara gratis.
- 3. Proses bisnis program *link and match* dimulai dari mendaftarkan mahasiswa pada *google form master* data mahasiswa, kemudian baru mahasiswa dapat melakukan presensi, mengisi *logbook* kegiatan dan menjalani program *link and match*. dosen memberikan nilai berupa nilai kelompok, poin kelompok dan poin individu yang diberikan tiap *sprint*-nya serta nilai UTS dan UAS tiap kelompok yang akan diolah hingga menampilkan nilai dan skor akhir yang diterima mahasiswa. Dosen dan Mahasiswa dapat memantau perolehan nilai secara berkala.
- 4. *Dashboard* Sistem Informasi *Link and Match* menyajikan *dashboard* Nilai Akhir Mahasiswa, Persentase Presensi Mahasiswa, Rekap Presensi Kelompok Tiap *Sprint*, Tingkat Presensi Mahasiswa Dengan Persentase >75% dan <75%, Persentase Pengurangan Poin Kelompok, Persentase Pengurangan Poin Individu, Nilai Tertinggi dan Terendah 3 Mahasiswa,Perbandingan Nilai Kelompok Pada Tiap *Sprint* dan *Logbook* Kegiatan Mahasiswa.

5. Hasil pengujian dari Implementasi *Dashboard* Sistem Informasi *Link and Match* sebesar 100% bagi Mahasiswa hal ini menunujukan bahwa dashboard sistem informasi *Link and Match* sudah sesuai dalam memfasilitasi fungsi nya untuk membantu mahasiswa dalam melihat capaian nilai yang diperoleh *dan*  sebesar 98,9% bagi Dosen yang berarti keberadaan *Dashboard* ini memudahkan dosen melakukan pemantauan administrasi dan pengelolaan *Link and Match*.

#### **DAFTAR PUSTAKA**

- [1] M. Asqia dan Prihandoko, "Analisis Tingkat Kematangan Tata Kelola TI pada Sistem Informasi Akademikmenggunakan Cobit 5 (Studi Kasus: Sistem Informasi Akademik di STT Terpadu Nurul Fikri)," *Jurnal Teknologi Terpadu,* 2018.
- [2] S. Malik, "*Enterprise Dashboard: Design and Best Practices for It*," 2005.
- [3] Rasmussen, Bansal dan Chen, "*Business Dashboard: A Visual Catalog for Design and Development*," New Jersey: John Wiley & Sons, 2009.
- [4] Yulia dan R. Fauzi, "Diktat Kuliah: Sistem Informasi Manajemen," Batam.
- [5] S. Ferdinandus, H. Wowor dan A. S. Lumenta, "Perancangan Aplikasi Surat Masuk dan Surat Keluar Pada PT. PLN (Persero) Wilayah Suluttengo," Teknik Elektro -FT*,* 2011.
- [6] K. Laudon dan J. Laudon, "*Management Information System*," Pearson Higher Education, 2010.
- [7] R. Stair dan G. Reynold, "*Principles of Information Systems*," Course Technology, Cengage Learning, 2010.
- [8] E. Hariyanti, "Pengembangan MetodologiPembangunan Informasi *Dashboard* untuk Monitoring Kinerja Organisasi," *e-Indonesia Initiative,* 2008.
- [9] S. Few, "*Information Dashboard Design*," 2006.
- [10 Ginting dan J. Arif, "*Dashboard Information System*," 2018.
- [11] Nursyamsi, "Rekonstruksi *Link and Match* dalam Dunia Pendidikan Islam," Jurnal Pendidikan Iqra volume 2*,* 2014.
- [12] "Program Class Link & Match di STT Terpadu Nurul Fikri," Desember 2019. [Online]. Available: https://ais.nurulfikri.ac.id/news/16/program-class- link- match-di-stt-terpadu-nurul-fikri
- [13] I. Handayani, H. Kusumahati dan A. N. Badriah, "Pemanfaatan *Google Spreadsheet* sebagai Media Pembuatan *Dashboard* pada *Official Site* iFacility di Perguruan Tinggi," 2017.